# **Application of the Preferences Selection Index Method in the Selection of Trainer (Teaching Staff) Khinanti PKBM Case Study**

**Shely Priselia Deyanti1) ; Sapri2) ; Prahasti3)**

*1) Program Studi Informatika, Fakultas Ilmu Komputer, Universitas Dehasen Bengkulu 2,3) Departemen Informatika, Fakultas Ilmu Komputer, Universitas Dehasen Bengkulu* **Email: 1) [shelypriselia@gmail.com](mailto:shelypriselia@gmail.com)**

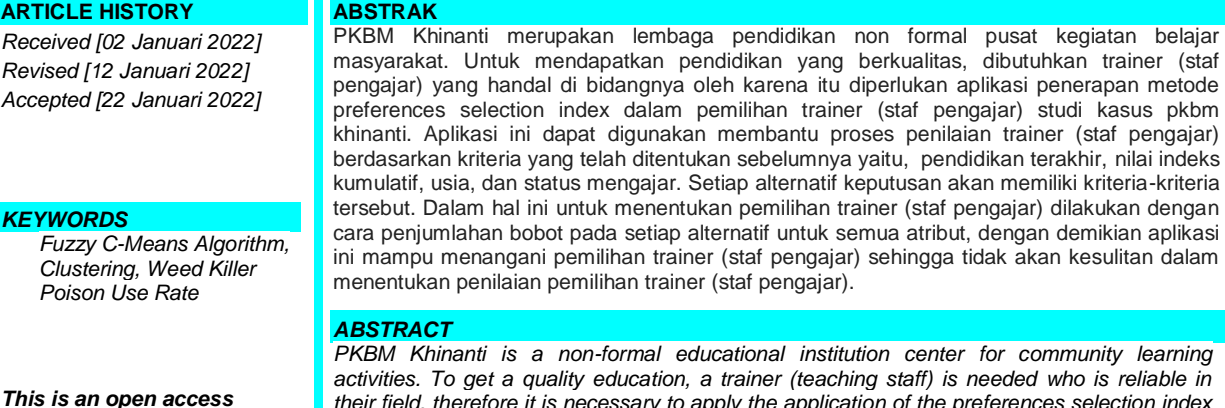

*article under the [CC–BY-SA](http://creativecommons.org/licenses/by-sa/4.0/) license*

IURN

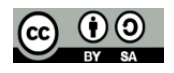

kumulatif, usia, dan status mengajar. Setiap alternatif keputusan akan memiliki kriteria-kriteria tersebut. Dalam hal ini untuk menentukan pemilihan trainer (staf pengajar) dilakukan dengan cara penjumlahan bobot pada setiap alternatif untuk semua atribut, dengan demikian aplikasi ini mampu menangani pemilihan trainer (staf pengajar) sehingga tidak akan kesulitan dalam *PKBM Khinanti is a non-formal educational institution center for community learning activities. To get a quality education, a trainer (teaching staff) is needed who is reliable in their field, therefore it is necessary to apply the application of the preferences selection index method in the selection of trainers (teaching staff) for the khinanti pkbm case study. This* 

*application can be used to assist the process of assessing trainers (teaching staff) based on predetermined criteria, namely, last education, cumulative index scores, age, and teaching status. Each decision alternative will have these criteria. In this case, to determine the selection of trainers (teaching staff) it is done by summing the weights on each alternative for all attributes, thus this application is able to handle the selection of trainers (teaching staff) so*  that it will not be difficult to determine the assessment of the selection of trainers (teaching *staff).*

#### **PENDAHULUAN**

Perkembangan Teknologi Informasi semakin pesat, sehingga mampu untuk mengolah data meliputi memproses, mendapatkan, menyusun, menyimpan, memanipulasi data dengan berbagai cara untuk menghasilkan informasi yang berkualitas. Meningkatnya penggunaan teknologi informasi, memiliki dampak bagi dunia pemerintahan, pendidikan, kesehatan, dan lain-lain. Karena dengan adanya teknologi informasi, dapat membantu untuk mempermudah pengelolaan data serta pengambilan keputusan.

Di dalam lembaga pendidikan tentu membutuhkan tenaga pengajar untuk melakukan proses belajar mengajar. Pelaksanan pendidikan tidak harus dalam sekolah (formal), namun dapat dilaksanakan dalam ruang lingkup keluarga, lingkungan (informal) dan pendidikan nonformal. Dalam UU No 20 Tahun 2003 tentang Sistem Pendidikan Nasional Pasal 26 ayat 4 menyatakan, bahwa satuan pendidikan nonformal terdiri atas lembaga kursus, lembaga pelatihan, kelompok belajar, pusat kegiatan belajar masyarakat, dan majelis taklim serta satuan pendidikan yang sejenis.

Pusat Kegiatan Belajar Masyarakat atau lebih dikenal dengan sebutan PKBM merupakan sebuah lembaga pendidikan nonformal yang lahir dari kesadaran tentang betapa pentingnya kedudukan masyarakat dalam proses pembangunan. Oleh karena itu kehadiran PKBM merupakan sikap proaktif kelompok masyarakat sebagai agen perubahan (*Change of Agent*) untuk membukakan akses dan menjawab berbagai kebutuhan belajar masyarakat yang sesuai dengan situasi dan kondisi setempat. Lebih jauh lagi keberadaan PKBM di tengah – tengah masyarakat diharapkan mampu menjadi salah satu instrumen bagi terjadinya proses pembangunan melalui pemberdayaan potensi – potensi yang ada di masyarakat.

Untuk mendapatkan pendidikan yang berkualitas, dibutuhkan *trainer* (staf pengajar) yang handal di bidangnya. Oleh sebab itu tidak semua yang mendaftarkan diri sebagai *trainer* akan diterima, hanya yang memenuhi kriteria-kriteria saja berpeluang direkrut menjadi *trainer*. Oleh karena jumlah peserta yang mengajukan diri sebagai trainer banyak dan indikator kriteria yang banyak juga, maka perlu dibangun sebuah sistem pendukung keputusan yang akan membantu penentuan siapa yang berhak untuk direkrut menjadi *trainer*.

Oleh karena itu untuk membantu untuk membantu proses pengolahan data tersebut, dibutuhkan suatu aplikasi yang mampu menentukan *trainer* (staf pengajar) agar memudahkan dan hasilnya akurat sehingga tidak ada kekeliruan atau kesalahan dalam pengolahan data tersebut.

### **LANDASAN TEORI**

### **Pengertian Penerapan**

Penerapan adalah bermuara pada aktivitas, aksi, tindakan, atau adanya mekanisme suatu sistem. Penerapan bukan sekedar aktivitas, tetapi suatu kegiatan yang terencana dan untuk mencapai tujuan kegiatan (Adjis, 2016 : 9).

Penerapan adalah perbuatan menerapkan, sedangkan menurut beberapa ahli, penerapan adalah suatu perbuatan mempraktekkan suatu teori, metode, dan hal lain untuk mencapai tujuan tertentu dan untuk suatu kepentingan yang diinginkan oleh suatu kelompok atau golongan yang telah terencana dan tersusun sebelumnya (Waridah, 2017).

### **Sistem Pendukung Keputusan**

Sistem Pendukung Keputusan merupakan sistem informasi interaktif yang menyediakan informasi, permodelan dan pemanipulasian data. Sistem itu digunakan untuk membantu pengambilan keputusan dalam situasi yang semi terstruktur dan situasi yang tidak terstruktur, dimana tidak seorangpun tahu secara pasti bagaimana keputusan dibuat (Sambani, 2016 : 122).

Sistem Pendukung Keputusan (SPK) biasanya dibangun untuk mendukung solusi atas suatu masalah untuk suatu peluang. Aplikasi Sistem Pendukung Keputusan (SPK) digunakan dalam pengambilan keputusan. Aplikasi Sistem Pendukung Keputusan (SPK) menggunakan CBIS *(Computer Based Information Systems)* yang fleksibel. Interaktif, dan dapat di adaptasi, yang dikembangkan untuk mendukung solusi atas masalah manajemen spesifik yang tidak restruktur (Nofriansyah, 2014:1)

#### **Staf Pengajar**

Menurut Undang-undang RI nomor 20 Tahun 2003, Tenaga Pendidik adalah tenaga kependidikan yang berkualifikasi sebagai guru, dosen, konselor, pamong belajar, widyaiswara, tutor, instruktur, fasilitator dan sebutan lain yang sesuai dengan kekhususannya, serta berpartisipasi dalam penyelenggaraan pendidikan. Pendidik merupakan tenaga profesional yang bertugas merencanakan dan melaksanakan proses pembelajaran, menilai hasil pembelajaran, melakukan pembimbingan dan pelatihan, serta melakukan penelitian dan pengabdian kepada masyarakat terutama bagi pendidik pada perguruan tinggi. Mengingat peran yang diembannya, pendidik berkewajiaban menciptakan suasana pendidikan yang bermakna, menyenangkan, kreatif, dinamis, dan dialogis. Ia mempunyai komitmen secara profesional untuk meningkatkan mutu pendidikan, memberi teladan dan menjaga nama baik lembaga, profesi, dan kedudukan sesuai dengan kepercayaan yang diberikan kepadanya.

Pendidik mempunyai dua arti, yaitu arti yang luas dan arti yang sempit. Dalam arti luas, seorang *pendidik* adalah semua orang yang berkewajiban membina peserta didik. Dalam arti sempit, pendidik adala orang yang dengan sengaja dipersiapkan menjadi guru atau dosen. Guru dan dosen adalah jabatan profesional, sebab mereka mendapatkan tujangan profesional.

#### **Metode** *Preferences Selection Index*

Dalam metode yang diusulkan tidak perlu untuk menetapkan kepentingan relatif antar atribut. Metode ini berguna ketika ada konflik dalam menentukan kepentingan relatif antar atribut. Pada tahap perhitungan PSI *Preferences selection index bobot* kriteria ditentukan oleh informasi yang terkandung dalam matriks keputusan, dengan standar deviasi atau metode entropi akan dapat mengidentifikasi bobot kriteria secara objektif.

### **Tinjauan Umum** *Visual Studio*

*Visual Studio* adalah IDE (*Integrated Development Environment*) yang dapat digunakan untuk mengembangkan aplikasi-aplikasi *Windows*. *Visual studio* (yang sering juga disebut dengan VB.Net) dirancang untuk fokus pada produktivitas. *Tool* ini disebut juga *Rapid Application Development Tools* (*RAD tools*) karena dirancang dan dilengkapi untuk meningkatkan produktivitas. Versi baru dari *Visual Studio* inversi terbaru dibuat lebih sederhana untuk mempermudah pengguna dalam mempelajarinya dan memenuhi kebutuhan para *Programmer*. Dengan Visual Studio itu, dapat membuat jenis-jenis aplikasi (Enterprise, 2015 : 1)

### *SQL Server*

*SQL Server* adalah RDBMS (*Relational Database Management System*), dengan arsitektur *Client Server* yang disertai dengan berbagai komponen dan *Services*/layanan, yang menjadikannya platform yang komprehensif (memiliki cakupan luas) untuk aplikasi *enterprise*. SQL Server 2014 disusun oleh komponen dan *Services* (Kusumo, 2016 :1)

# **Konsep Perancangan DataBase**

**IURN** 

DEHA

Basis data merupakan gabungan *file* data yang dibentuk dengan hubungan/relasi yang logis dan dapat diungkapkan dengan catatan serta bersifat independen. Adapun basis data adalah tempat berkumpulnya data yang saling berhubungan dalam suatu wadah (organisasi/perusahaan) bertujuan agar dapat mempermudah dan mempercepat untuk pemanggilan atau pemanfaatan kembali data tersebut (Lubis, 2016 : 1)

**ISSN** 

### *Data Flow Diagram (DFD)*

Meskipun namanya *Data Flow Diagram*, yang seakan-akan mencerminkan penekanan pada data, namun sebenarnya DFD lebih menekankan pada segi proses. Adapun pengertian secara umum dari *data flow diagram* ini adalah suatu *Networks* yang menggambarkan suatu sistem automat/komputerisasi, kanalisasi, atau gabungan dari keduanya, yang penggambarannya disusun dalam bentuk kumpulan komponen sistem yang saling berhubungan sesuai dengan aturan mainnya. Keuntungan penggunaan DFD adalah memungkinkan untuk menggambarkan sistem dari level yang paling tinggi kemudian menguraikannya menjadi level yang lebih rendah (dekomposisi). Sedangkan kekurangan penggunaan DFD adalah tidak menunjukkan proses pengulangan (*looping*), proses keputusan, dan proses perhitungan ( Sutabri, 2012 : 116)

### **HIPO (***Hierarki Input Procces Output)*

Merupakan metode yang dikembangkan dan didukung oleh IBM . HIPO sebenarnya merupakan alat dokumentasi program. Pada masa sekarang ini HIPO lebih banyak digunakan untuk merancang desain sistem dan teknik dokumentasi dalam siklus pengembangan sistem.

### *Entity Relationship* **(E-R)** *Diagram*

Model data dengan diagram hubungan entitas (*Entity Relationship Diagram/ER-D*) adalah suatu pemodelan berbasis pada persepsi dunia nyata yang mana terdiri dari kumpulan objek dasar yang disebut dengan entitas *(entity)* dan hubungan Siantar objek-objek tersebut dengan menggunakan perangkat konseptual dalam bentuk diagram. Sebuah entitas adalah objek yang dibedakan dari objek yang lain oleh himpunan dari atribut (Lubis, 2016 : 38).

### **METODE PENELITIAN**

#### **Metode Analisis**

Adapun metode penelitian yang digunakan penulis adalah metode *waterfall* yang terdiri dari 5 tahapan, seperti tampak pada gambar berikut.

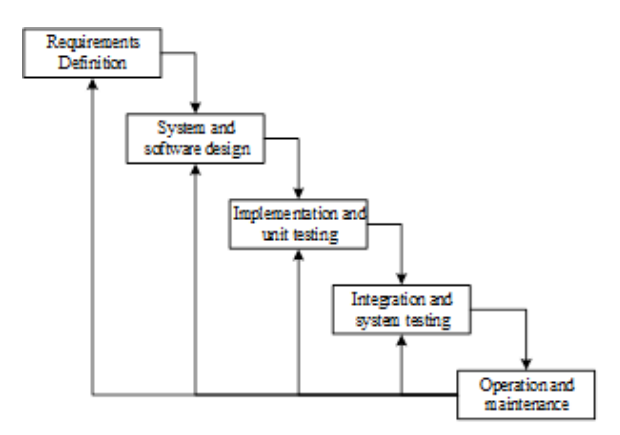

**Gambar 1. Tahapan Metode** *Waterfall*

Keterangan :

1) *Requirements and definition*

Dalam tahap ini, penulis melakukan analisa sistem terhadap kebutuhan sistem melalui observasi, wawancara dan studi pustaka. Setelah itu. Dari hasil analisis tersebut akan muncul suatu dokumentasi rekrutmen yang menjadi dasar untuk pengembangan dari aplikasi.

2) *System and software design* Dalam tahap ini, penulis melakukan perancangan sebuah aplikasi dengan melihat hasil dari dokumen rekrutmen yang telah dilakukan pada tahap sebelumnya.

- 3) *Implementation and unit testing* Dalam tahap ini, penulis melakukan implementasi terhadap sistem yang telah dikembangkan ke tempat penelitian untuk melakukan beberapa uji coba terhadap aplikasi.
- 4) *Integration and system testing* Dalam tahap ini dilakukan integrasi pada aplikasi ke tempat penelitian kemudian melakukan pengujian terhadap sistem tersebut.
- 5) *Operation and maintenance* Dalam tahap ini, dilakukan proses pengoperasian aplikasi dan sekaligus memelihara sistem agar dapat bekerja semaksimal mungkin.

# **HASIL DAN PEMBAHASAN**

Penerapan metode *preferences selection index* (PSI) dalam pemilihan *trainer* ( staf pengajar ) studi kasus PKBM Khinanti di rancang menggunakan Bahasa pemrograman *Visual Basic Net* 2010 dengan menggunakan database yaitu SQL Server untuk penyimpanan hasil pengolahan data. Dimana pada pada bab empat ini akan dijelaskan hasil dari pembahasan sebuah rancangan perangkat lunak (*software*) dalam aplikasi ini nanti akan terdapat beberapa menu diantaranya adalah, menu login, menu utama, input data, output data, dan menu keluar.

Pengujian dalam penelitian ini dilaksanakan admin, metode pengujian yang dilakukan adalah *black box*. Pengujian *black box* adalah pengujian aspek fundamental sistem tanpa memperhatikan struktur logika internal perangkat lunak. Metode ini digunakan untuk mengetahui apakah perangkat lunak berfungsi dengan benar. Pengujian *black box* merupakan metode perancangan data uji yang didasarkan pada spefifikasi perangkat lunak yang dibuat adalah sebagai berikut :

# **Pengujian Sistem**

# **Tabel 1. Pengujian Sistem Login**

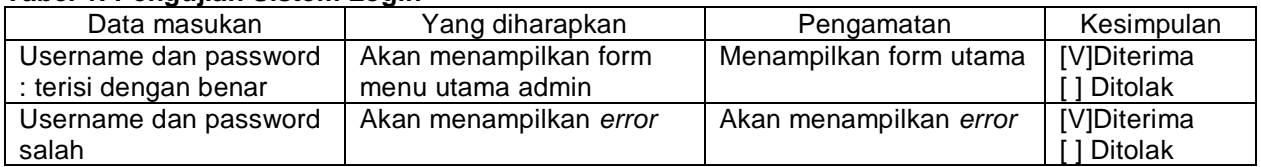

### **Tabel 2. Pengujian** *Input* **Data**

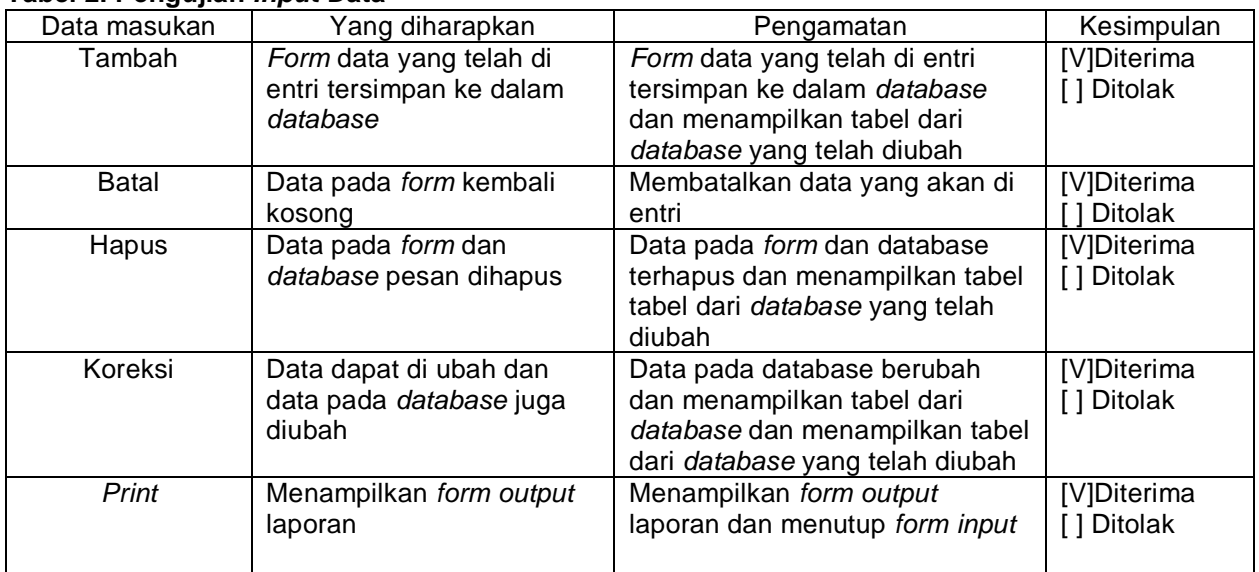

### **Tabel 3. Pengujian Proses** *Preferences Selection Index*

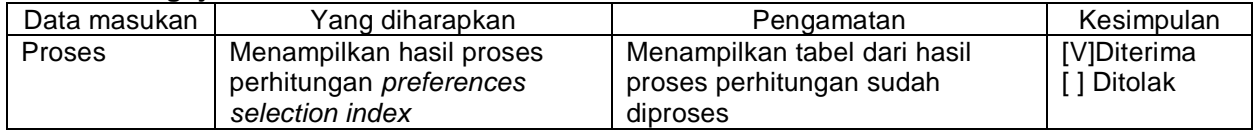

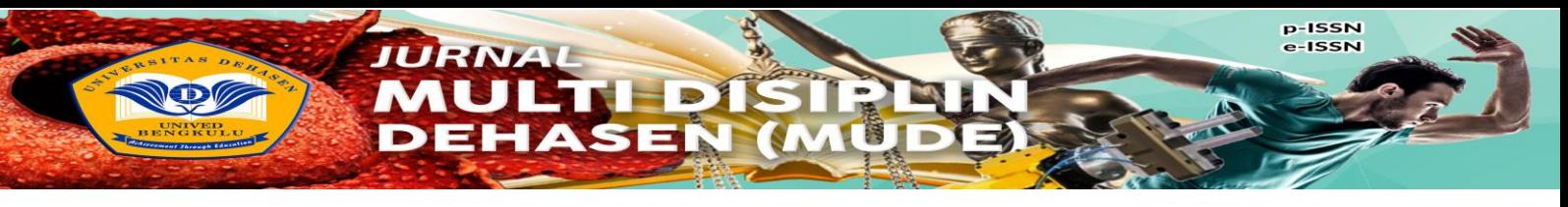

### **Pengujian Hasil Login**

# a. *Form* Login

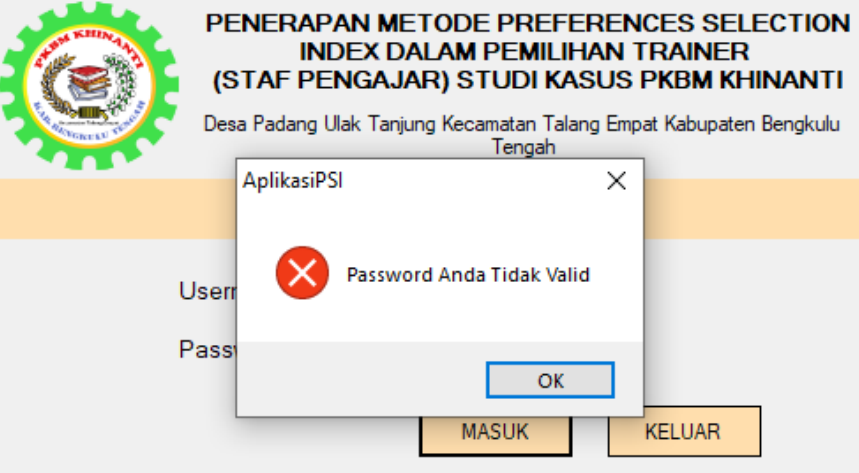

# **Gambar 2** *MessageBox Login* **Gagal**

Kemudian apabila *user* berhasil *login*, maka akan menampilan menu utama dari aplikasi ini.

### **Pengujian Hasil Input Data**

a. Tombol Tambah

Tombol tambah berfungsi untuk menambahkan data baru. Jika *user* belum memasukkan semua data pada *textbox* maka akan muncul peringatan "silahkan lengkapi data menyimpan" dan jika berhasil akan muncul seperti gambar berikut ini.

b. Tombol Batal

Tombol batal berfungsi untuk membatalkan data yang akan dientri sebelum disimpan. Semua teks pada textbox akan kosong jika menekan tombol Batal.

c. Tombol Hapus

Tombol Hapus berfungsi untuk menghapus data yang ada di tabel *datagridview*. Untuk mengaktifkan tombol hapus, *user* diharuskan menekan salah satu data pada tabel *datagridview*  terlebih dahulu lalu menekan tombol hapus, kemudian akan muncul pesan konfirmasi seperti gambar berikut ini.

d. Tombol Koreksi

Tombol Ubah berfungsi untuk mengubah data yang ada di tabel *datagridview*. Untuk mengaktifkan tombol Ubah, *user* diharuskan menekan salah satu data pada tabel *datagridview*  terlebih dahulu lalu menekan tombol hapus, kemudian akan muncul pesan konfirmasi "Data berhasil diubah!" seperti gambar berikut ini.

e. Tombol *Print*/Cetak

Tombol *print*/cetak berfungsi untuk menampilkan *form output* data. Tombol ini berguna menampilkan output laporan dan menutup *form input*

f. Tombol Proses

Tombol ini berfungsi agar aplikasi dapat menghitung data penilaian yang sudah di *input* pada *form input* penilaian dan akan menampilkan hasil perhitungan pada tabel kosong seperti pada gambar berikut ini. Semua data yang sudah diproses akan langsung masuk database *output*.

### **KESIMPULAN DAN SARAN**

### **Kesimpulan**

Penerapan Metode *Preferences Selection Index* (PSI) Dalam Pemilihan *Trainer* (Staf Pengajar) Studi Kasus PKBM Khinanti dibuat dengan Bahasa pemrograman *Visual Basic Net* dengan database *SQL server* sebagai media pendukung, penyimpanan hasil pengolahan data yang dapat digunakan oleh pihak staf pengajar pada PKBM khinanti kabupaten Bengkulu Tengah dalam pemilihan *trainer* (staf

pengajar) sehingga nanti dapat membantu dalam mengatasi masalah yang ada sehingga proses pemilihan dapat digunakan sebaik mungkin oleh pihak sekolah PKBM nantinya.

#### **Saran**

- 1. Aplikasi Penerapan Metode *Preferences Selection Index (PSI*) Dalam Pemilihan Trainer (Staf Pengajar) Studi kasus PKBM Khinanti ini nantinya dapat digunakan dalam mempermudah penginputan data staf pengajar PKBM khinanti Kabupaten Bengkulu Tengah
- 2. Agar aplikasi ini dapat digunakan dengan benar maka perlu ada pelatihan khusus admin dalam mengolah dan menginput data-data yang dibutukan dengan benar.
- 3. Metode pengambilan keputusan pada pengembangan selanjutnya disarankan untuk menggunakan metode lainnya agar dapat dibandingkan keakuratan hasil dari proses pengambulan keputusan dengan metode *Preferences Selection Index.*

#### **DAFTAR PUSTAKA**

Adjis, K. M., 2016. Penerapan 5C Dalam Pembiayaan Murabahah Di BMT Mitra Reksa Bakti. *Laporan Universitas Islam Indonesia.*

Enterprise, J., 2015. *Pengenalan Visual Studio 2013.* Jakarta: PT. Elex Media Komputindo.

Kusumo, A. S., 2016. *Administrasi SQL Server 2014.* Jakarta: PT. Elex Media Komputindo.

Lubis, A., 2016. *Basis Data Dasar Untuk Mahasiswa Ilmu Komputer.* Yogyakarta: Deepublish.

- Nofriansyah, Dicky, 2014. *Konsep Data Mining VS Sistem Pendukung Keputusan*, Yogyakarta : Deepublish.
- Sambani, E. B., 2016. *Sistem Pendukung Keputusan Kenaikan Jabatan Karyawan Plaza Asia Dengan Menggunakan Metode Weighted Product*. *CSRID Journal ,* Volume Vol.8 No.2 .
- Sutabri, T., 2012. *Analisis Sistem Informasi.* Yogyakarta: Andi.
- Syahputra, E. B., 2016. *Sistem Pendukung Keputusan Pemilihan Guru Berprestasi Kota Medan Menerapkan Metode Preferences Selection Index ( Studi Kasus : Dinas Pendidikan Kota Medan ).* Volume 2 Nomor 2. 147-154.
- Waridah, E., 2017. *Kamus Bahasa Indonesia Untuk Pelajar, Mahasiswa, dan Umum.* Jakarta: Penerbit Bmedia.
- Yusnitha, Karmila, dkk. 2019. *Sistem Pendukung Keputusan Pemilihan Wilayah Prioritas Intervensi Kegiatan Keluarga Berencana dengan Metode AHP-SMART*. JEPIN (Jurnal Edukasi dan Penelitian Informatika): Pontianak.